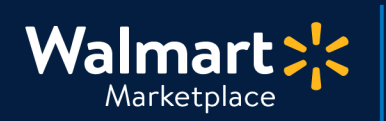

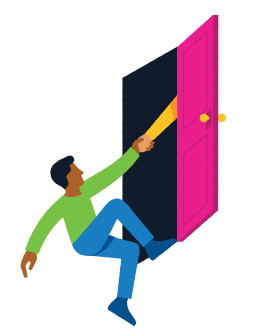

#### **Need help with Payment Information?**

QuickStart<br>Payment Information

Got a question? No problem. Open a support case by clicking the button below. **We're here to help!**

**[Seller Help](https://sellerhelp.walmart.com/seller/s/)**

### **Setting up Payments with Payoneer**

This guide shows you how to set up or update your payment information for your account. Be sure to keep your payment information updated.

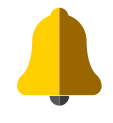

**We've partnered with Payoneer to process all Walmart Marketplace payments. You must register with Payoneer to receive your Walmart payments.** 

### **[About Payoneer Partnership](https://sellerhelp.walmart.com/seller/s/guide?article=000004935)**

### **Before you register with Payoneer...**

- Creating or updating Payoneer accounts should start in Seller Center and complete on the Payoneer website.
- Only Admin users can see and manage financial settings for your company.
- Your Payoneer account links to your Walmart Marketplace Partner ID. All Admin users will log in using the same Payoneer credentials.

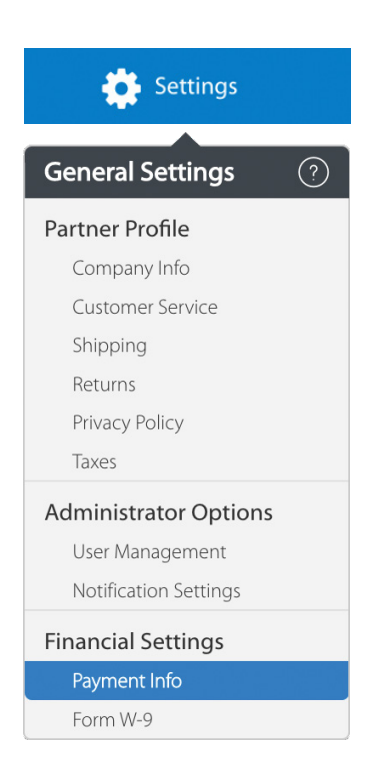

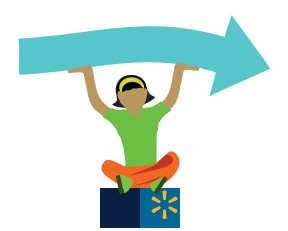

## **Keep going! Instructions start on the next page.**

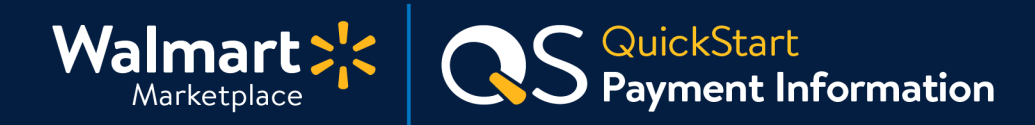

### **Step-by-Step Instructions**

- **1 How to set up your Payoneer account**
	- **1. In Seller Center, click "Settings" and click "Payment Info."**
	- **2. Click "Create an Account" to register a new account on the Payoneer website.**

**Already have a Payoneer account?** Click "Log In" to link it to Marketplace. To correctly create or link a Payoneer account, you must start or log in from Seller Center.

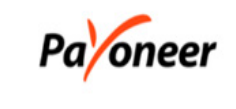

#### **Fast and Convenient**

With Payoneer, your funds go straight to your bank account quickly, securely, and with added features like billing services and local currency accounts.

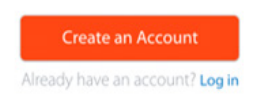

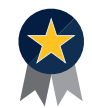

#### **Recommended**

#### **Registering for Payoneer through Seller Center**

Choose Payoneer's Bank Transfer as your payment method. All Walmart payments will deposit directly to your bank account. There are zero fees and transfer limits for this payment method. Yay!

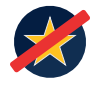

#### **Not recommended Registering directly on Payoneer.com**

You may incur a \$1.50 fee each time you withdraw from Payoneer.

#### **3. Complete registration on the Payoneer website.**

Then, you'll redirect back to Seller Center where your status will be "INACTIVE" as your Payoneer registration is pending. Once confirmed, it will say "ACTIVE."

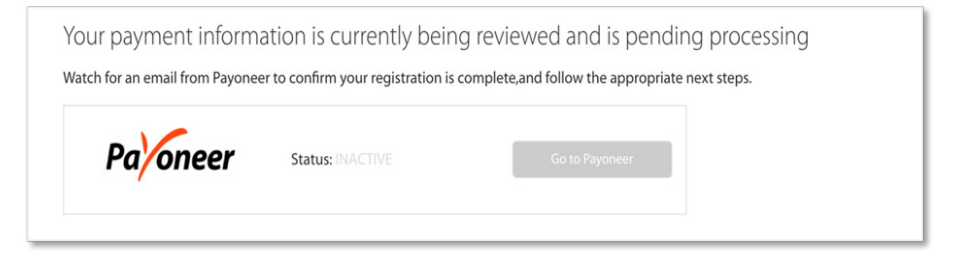

#### **4. Wait for a confirmation email from Payoneer.**

You'll receive a confirmation email from Payoneer, notifying you that your account is registered and ready for payments. If you create a new account, your funds will be autodeposited in your bank account. If you link a previous Payoneer account, payments will go to your selected payment method.

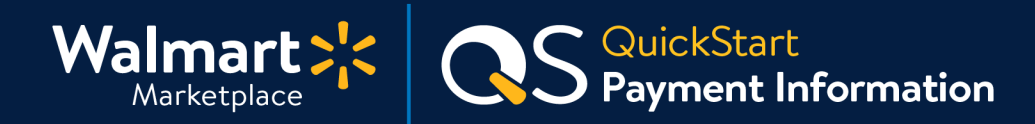

### **Step-by-Step Instructions**

- **2 How to update your active Payoneer account**
	- **1. In Seller Center, click "Settings" and click "Payment Info."**
	- **2. Follow the Update Process instructions in the table below.**

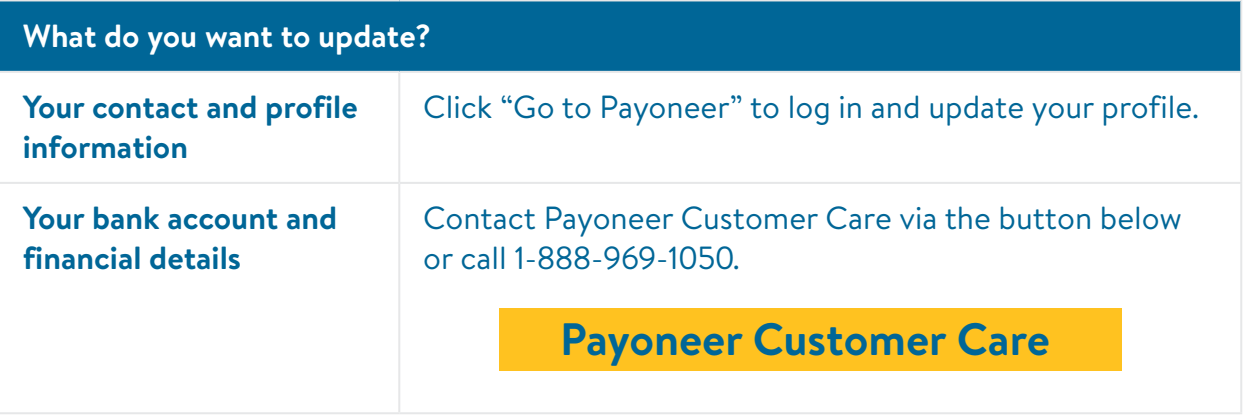

To manage your profile information, please log in to your Payoneer account. Visit the Payoneer Support Center or call 1-888-969-1050 for account help or to edit bank account details.

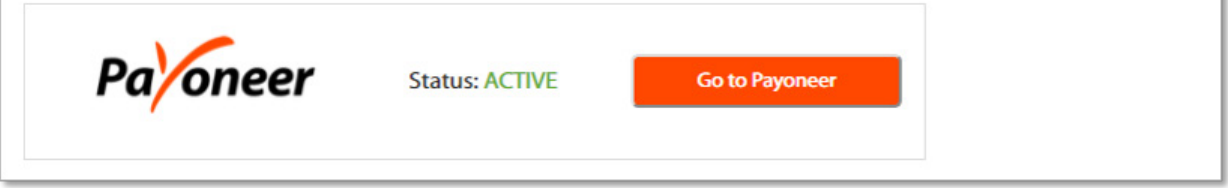

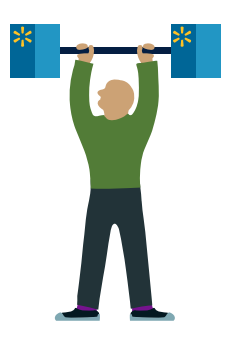

**One last thing... Let's talk about payments.**

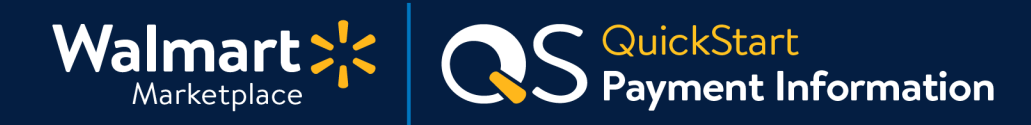

### **Step-by-Step Instructions**

#### **Understanding Payments 3**

#### **Frequency**

- Your payment frequency is determined when your Seller account is approved and is typically bi-weekly (every 14 days).
- Partners with an established marketplace tenure may be eligible for weekly payments.
- Factors such as high return/chargeback rates and selling counterfeit/illegal items may lead to payment delays.
- New partners are subject to an initial payment hold (details below). Payments will hold for 14 days after orders are shipped.

### **Payment Processing & Notifications**

- **Payments post on the first Tuesday following the settlement cycle cut-off**.
- Payments are made via Payoneer, our payments processor. All payments process as electronic (ACH) deposits. Walmart covers ACH processing costs.
- When a payment posts to Payoneer, you will receive an email notification. Additional email notifications may be sent to inform you about the payment status.

## **New Partners: 14-day Payment Hold**

**New partners will experience a 14-day payment hold. The timeframe of this hold varies by individual seller and is in effect until:**

- **1.** 90 days have passed since your first order was shipped **AND**
- **2.** You have sold \$5,000 in merchandise (GMV)

#### **For example:**

You began selling on Walmart.com on Monday, Oct 14th, 2019 and ship 15 orders from Oct 14th - Oct 25th, 2019. Payment would deposit on Tuesday, Nov 12th, 2019.

#### **[More About Payments](https://sellerhelp.walmart.com/s/guide?article=000006014)**

**Great job! You've finished this guide.**

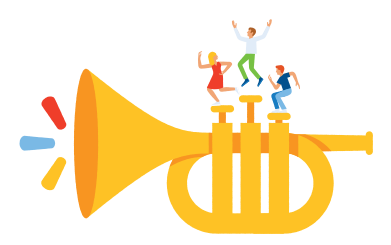

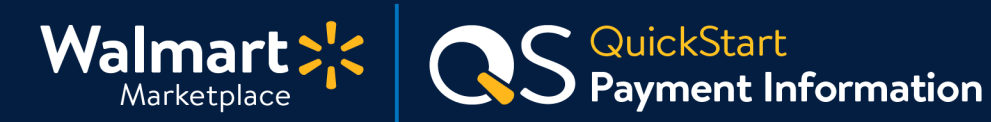

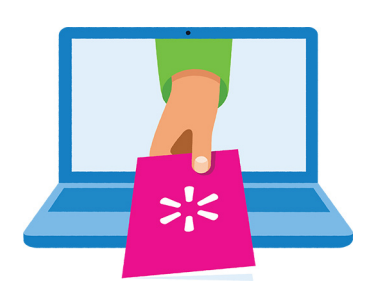

### **Keep on learning, and let's grow your business!**

We're here to help you learn more, faster. Click below to find other QuickStart guides, help articles, and contact Partner Support!

**[Seller Help](https://sellerhelp.walmart.com/seller/s/)**

# **Links from this QuickStart Guide**

**Seller Help** [sellerhelp.walmart.com/seller/s/](http://sellerhelp.walmart.com/seller/s/
)

**About Payoneer Partnership** [sellerhelp.walmart.com/seller/s/guide?article=000004935](http://sellerhelp.walmart.com/seller/s/guide?article=000004935)

**Payoneer Customer Care** [payoneer.custhelp.com/app/Contact\\_us](http://payoneer.custhelp.com/app/Contact_us)

**More About Payments** [sellerhelp.walmart.com/s/guide?article=000006014](http://sellerhelp.walmart.com/s/guide?article=000006014)

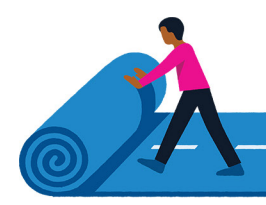